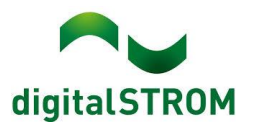

#### **Software Release Notes**

#### **dSS V1.17.0**

The digitalSTROM AG uses Software Release Notes (SRN) to provide information about software changes and updates of existing products.

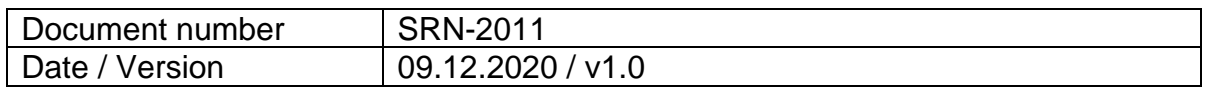

### **Empty Click Prevention**

In rare cases, so-called empty clicks can occur. When clicking on a wall button, the system appears to not react to the button press. Examples of such situations are:

- 1) the lights in the room are switched on via a room button. Then, the lamps are switched off individually using the dS Smart Home App. The room remains in the "on" state although all lights are off. The next tap on the room button will switch off the room (i.e. turn off all the lamps), but since all the lamps are already off, to the user it appears as if nothing happened.
- 2) a light preset of the room is switched on via a room button. The user then would like to switch on an additional lamp that was not part of the preset using an area button. Previously, the system incorrectly assumed that the lamp was already on (due to activating the light preset) and with the next click of the area button, the system would switch off the already off lamp, causing an empty click.
- 3) a lamp is switched on via an area push button and then switched off with the local push button. The area remains in the "on" state although the lamp is already off. With the next click of the area push button therefore an empty click occurs.
- 4) the light is switched-off across all rooms using the central button. The next click on a room button can be an empty click.

In order to avoid such empty-click situations, the empty click prevention was developed. Based on the knowledge about the room states and the behavior of individual devices, the correct assumptions are made by the system in order to prevent empty clicks. Please be advised that under some circumstances, the empty click prevention does not function correctly, such as:

- Device data has not yet been fully retrieved from all devices.
- Device data has been read incorrectly. Work around: in the screenshot below click on "Reset Cache".
- In the "off" preset, the user has explicitly programmed a device to be on.

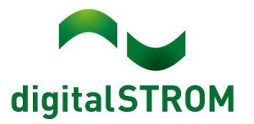

• When the communication to and from devices on the powerline does not have the required quality and therefore some of those devices are listed as inactive. Inactive devices are not considered for the status of the room.

The empty click prevention is still in a Beta Version and is only available for lights, but not for shades. Should there be issues, then the empty click prevention can also be turned off.

# digitalSTROM Configurator

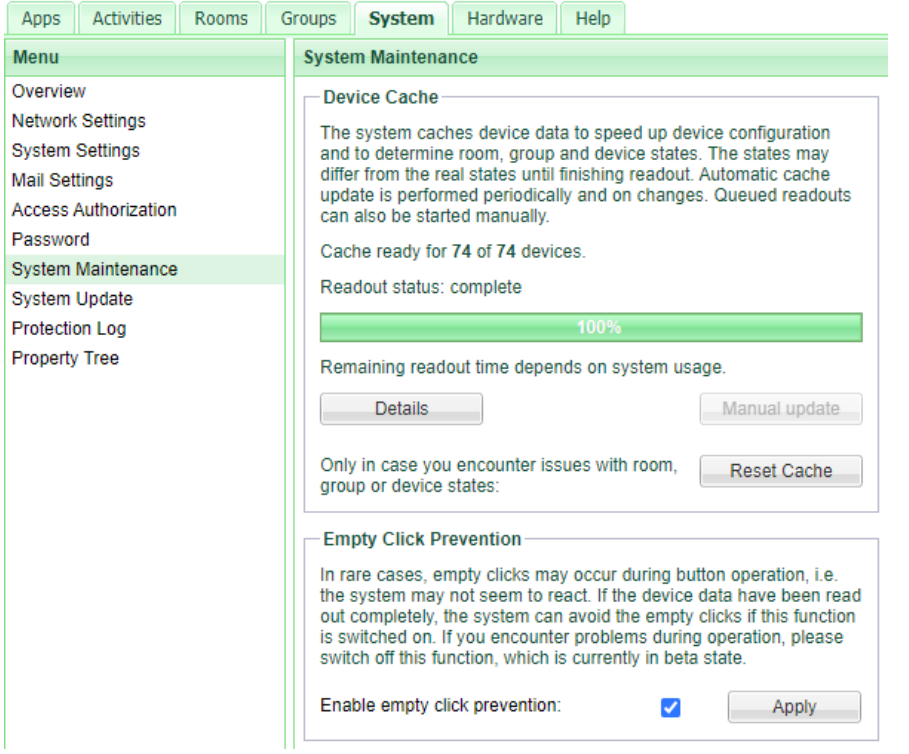

### **Smartphone App "dS Smart Home"**

- New: Not interested in cloud solutions? Then here is what you have been waiting for: Local Connectivity. The app now detects the dSSes when they are on the same local network as the smartphone and connects to them directly without the use of the cloud. The dSS is then listed in the app on the connections page below the "Home" and marked with a green dot. The dSS must be set up for this with my.digitalSTROM.
- New: There is a new temperature and humidity graph which shows the historical progress of these values. The graph appears by tapping on the tile for "Temperature & Weather" in the Cockpit view. Assuming the sensors are present, the graph will show outdoor temperature, room temperature and room humidity. The time range can be changed between the last 12 hours up to the last 21 days.
- New (since App release 1.7.1 in October): The dS Cloud is down or your home's Internet Connection is broken? The app now visually indicates (red warning

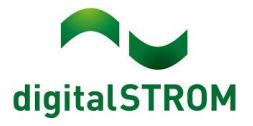

message) if it determines that there is no connection between the dSS and dS Cloud.

- Fixed (only Android): The tile for room temperature is also shown if there is only a Netatmo temperature sensor without any active temperature control enabled.
- Fixed: The "Room Off" tile now works correctly again. If tiles were resorted in a room, a technical error occurred when executing the command (only iOS).
- Improved: For the connected apartment, the app does not automatically log out of your dS Account anymore (only Android).

## **dS Web App**

• Fixed: The energy graph of the last 7 days now shows the correct values again.

### **Server-Apps**

- New: The state of the SODA window handle can now be used in the app "User Defined States".
- Fixed: Mysterious display error in the apps "User Defined Actions" and "Event Responder", such as missing conditions or awkward delay times, have been resolved.
- Fixed: Entries in the "Event Responder" app that use the position of the sun (such as "only when dark") as a condition, function correctly again.
- Fixed: Custom defined u::Lux joker actions are now correctly displayed in the "Event Responder" app.
- Fixed: We have had a pep talk with the color temperature selection dialog in the "Event Responder" as well as other apps. It has promised us, to not misbehave anymore and do as it is told.
- Fixed: Window handles are great since they indicate the current state of the window such as closed, open or tilted. For combined states in the "User Defined States" app, the tilted state also functions correctly again.
- Fixed: The "persistent" mode in the "Climate Controller" app now works reliably and ensures that temperature changes made with the room controller are saved permanently for the current operation mode. But in general, we recommend not to use the persistent mode since this can lead to unintended permanent changes, but rather to make permanent changes to an operation mode using the "Climate Controller" app.
- Fixed: In case you have one of those lame DHCP servers, then your Doorbird would regularly report an APIPA IP address (169.254.x.x. subnet) after its daily reboot and not reporting the correct one again. The Doorbird app now correctly detects this and will continuously ask the Doorbird device for its IP address, until the Doorbird tweets the correct IP address.

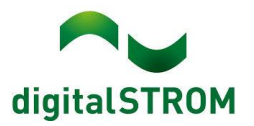

#### **dSS**

- New: Internal enhancements now allow the local connectivity between the dSS and the dS Smart Home App when both are connected to the same local network.
- Fixed: States of sensors are important and worthy of protecting. We have prohibited the dSS from just forgetting about them. Fortunately, it did not happen often, but when it did, it was frustrating.
- Fixed: The implementation of assigning sensors to groups was re-worked and now allows for all valid combinations.
- Improved: The current wind state is now also correctly handled after a system update. So don't hesitate to update!

# **Known Limitations**

The following limitation regarding the **temperature regulation** are currently known to us and will be resolved in the next release:

- The previously mentioned "persistent" mode currently only works for heating operation. When "passive cooling" is active, the persistent mode is ineffective.
- The preferred choice of Eco/Comfort per room can be lost after a mode change, such as when "Night" mode ends or "Coming Home" is called. Even if Eco is preferred, Comfort can be chosen again.

### **Other**

- The current state of our various cloud services can be seen online at [http://status.digitalstrom.com.](http://status.digitalstrom.com/) If you notice any complications with any of the cloud-based services, please inform yourself on this page.
- Please join us on our [dS Facebook user group](https://web.facebook.com/groups/53838628014) to interact with us and other dS users online.

### **Software Update Recommendation**

Updating to this software-version is recommended to benefit from the latest improvements and features.

### **Documentation**

Further information about the features and how to use them can be found in the latest digitalSTROM manual under "Operation and Configuration" or "Installation". The latest version of the manuals can be found on: [http://www.digitalstrom.com/en/Partner/Support/Operating-manuals/.](http://www.digitalstrom.com/en/Partner/Support/Operating-manuals/)

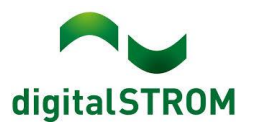

### **Affected Products**

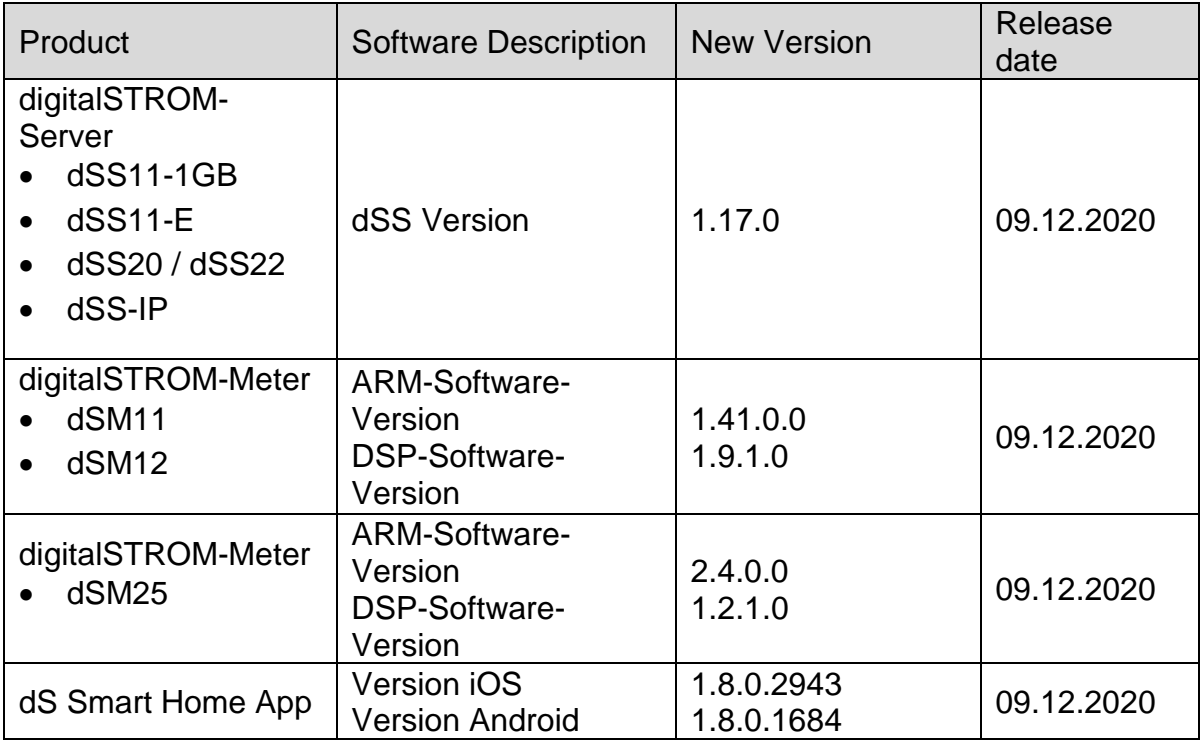

#### **Note:**

The product support for digitalSTROM-Server dSS11 has been discontinued. The dSS11 continues to run with version 1.14.5.

For more information, please visit: <https://www.digitalstrom.com/en/support/dss11/>

#### **Installation Notes**

#### **dSS and dSM**

- Execute the software update from the digitalSTROM configurator within the menu *"System / System Update"*.
- The dSS must be connected to the Internet in order to perform the update. Alternatively, the update can be installed by using a USB thumb drive.
- It is advisable to back up your system settings prior to performing a system update within the menu *"System / System Maintenance"*.
- Once the system updates are installed, the system checks again for available updates. In case there are additional dSM firmware updates available, they must be installed manually by clicking the *"Update System"* button.
- A complete list of release notes as well as the USB update file can be found at [http://www.digitalstrom.com/Partner/Support/Software-Updates/.](http://www.digitalstrom.com/Partner/Support/Software-Updates/)

#### **dS Smart Home App**

- The newest version of the app is available online
	- iOS: Apple App Store
	- Android: Google Play Store

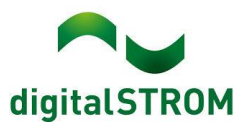

### **How to find the version information**

#### **dSS and dSM**

The currently installed software version can be found within the digitalSTROM Configurator.

| Apps                                                       |                                        | <b>Activities</b>       | Rooms              | Groups      | System      | Hardware           | <b>Help</b>    |          |                        |                      |          |                   |                |                   |          |                        |
|------------------------------------------------------------|----------------------------------------|-------------------------|--------------------|-------------|-------------|--------------------|----------------|----------|------------------------|----------------------|----------|-------------------|----------------|-------------------|----------|------------------------|
| <b>Meters &amp; Controllers</b>                            |                                        |                         |                    |             |             |                    |                |          |                        |                      |          |                   |                |                   |          |                        |
| 目日<br>039462<br>$10^{\circ}$<br>$\ln$                      |                                        |                         |                    |             |             |                    |                |          |                        |                      |          |                   |                |                   | 18       |                        |
| <b>Status</b>                                              | Name                                   |                         |                    | ID          |             | Number of De.      | Lock new Devi. | Pow      | Software Version       |                      |          | <b>HW Version</b> |                | HW Info           |          |                        |
| $\bullet$                                                  |                                        | F1 Küche, Korridor      |                    | 00003425    |             |                    | 37<br>disabled |          | .34.0.0 / DSP: 1.8.0.0 |                      |          | 11.1.24.0         |                | d <sub>SM11</sub> |          |                        |
| $\bullet$                                                  |                                        | F2 Bad, Wohnzimmer      |                    | 00003e7d    |             | 36                 | disabled       | 50       | .34.0.0 / DSP: 1.8.0.0 |                      | 12.1.1.0 |                   | dSM12          |                   |          |                        |
|                                                            | <b>Devices</b><br>$\rightarrow \infty$ |                         | $$ 0 2 3 5 6 2 6 6 |             |             |                    |                |          |                        | dSM-Software-Version |          |                   |                |                   |          | <b>37 Devices</b><br>A |
|                                                            | Name                                   |                         | ID                 |             | Output Mode | Input Mode         |                | Input    | <b>Status</b>          | Room Name            | Ro       | HW Info           | Firmw          | Register          | Inactive |                        |
|                                                            |                                        | 000d468c<br>Bankers Lam |                    | dimmed      |             | Device<br>Button 1 |                |          |                        | Korridor             | 3        | $GE-S$            | 3.5.5          | -13 15:25:23      |          |                        |
|                                                            |                                        | Bankers Lam<br>000d468d |                    | Presets 0-4 |             |                    | Button 2       |          | Korridor               | 3                    | $SW-S$   | 3.5.5             | $-13$ 15:25:32 |                   |          |                        |
| Y                                                          | Brandmelder                            |                         | 0001f587           |             |             | Smoke detector     |                | standard | No smoke               | Küche                | 13       | $SW-A$            | 3.5.7          | $-11$ 16:34:15    |          |                        |
|                                                            | Deckenlicht                            |                         | 000226e1           | dimmed      |             | Device             |                |          |                        | Küche                | 13       | GE-K.             | 3.5.6          | $-11$ 16:34:20    |          |                        |
|                                                            | <b>Deckenlicht</b>                     |                         | 00025df7           | dimmed      |             | Device             |                |          |                        | Küche                | 13       | GE-K              | 3.5.6          | $-21$ 11:14:06    |          |                        |
| dSS-Version<br>1.14.0<br>Refresh View<br><b>Basic View</b> |                                        |                         |                    |             |             |                    |                |          |                        |                      |          | English           | $\mathbf{v}$   |                   |          |                        |

Figure 1: version number for dSS and dSM

#### **dS Smart Home App**

The currently installed version can be found in the menu "*Settings / About*".

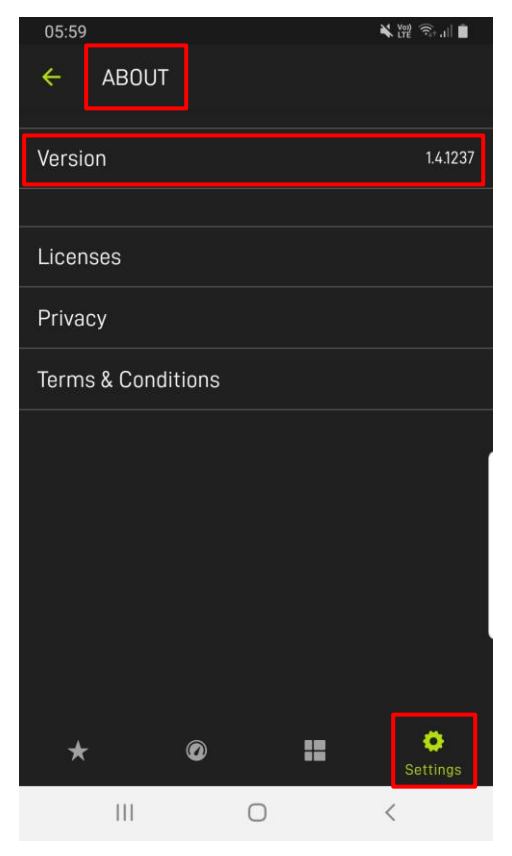

Figure 2: version number of dS Smart Home App